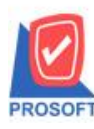

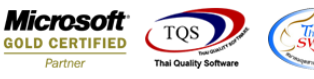

# **ระบบ Purchase Order**

 $\blacktriangleright$  ฟอร์มอนุมัติใบขอซื้อสามารถ Design เพิ่มแสดง Column รหัสผู้อนุมัติ ,ชื่อผู้อนุมัติ และชื่อผู้อนุมัติภาษาอังกฤษได้

1.เข้าที่ระบบ Purchase Order> PO Data Entry >อนุมตัิใบขอซ้ือ

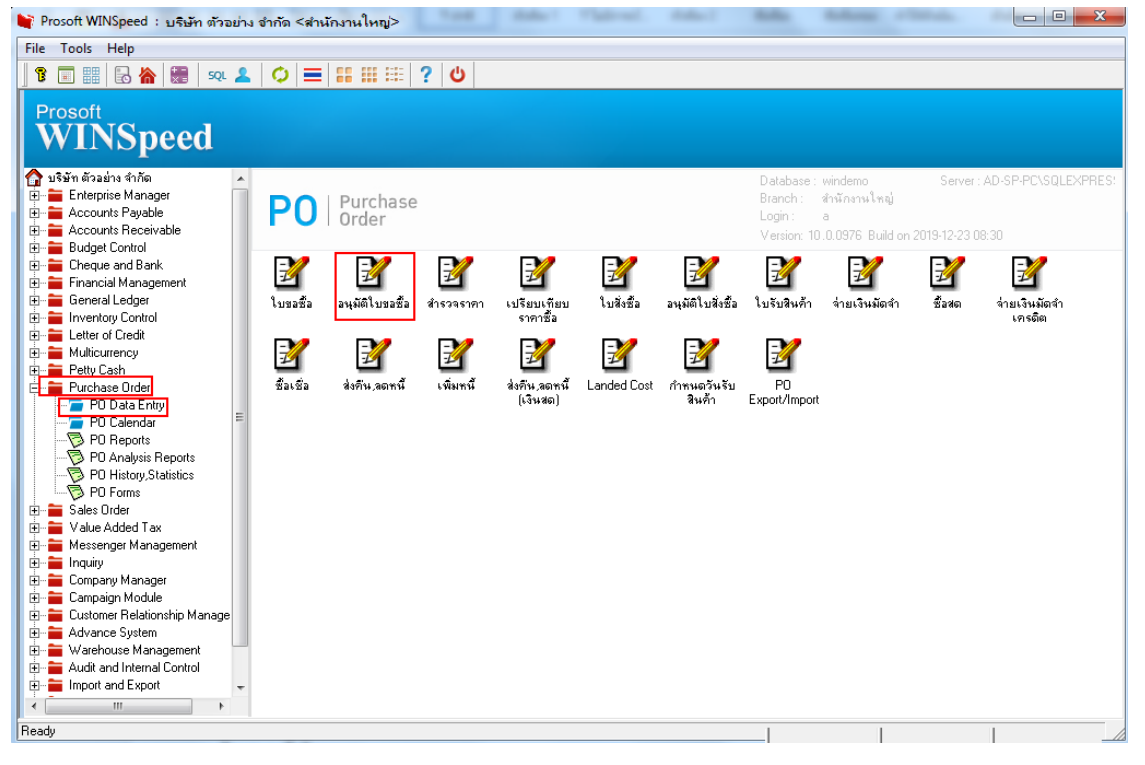

#### 2.เลือก Find เพื่อเรียกเอกสาร

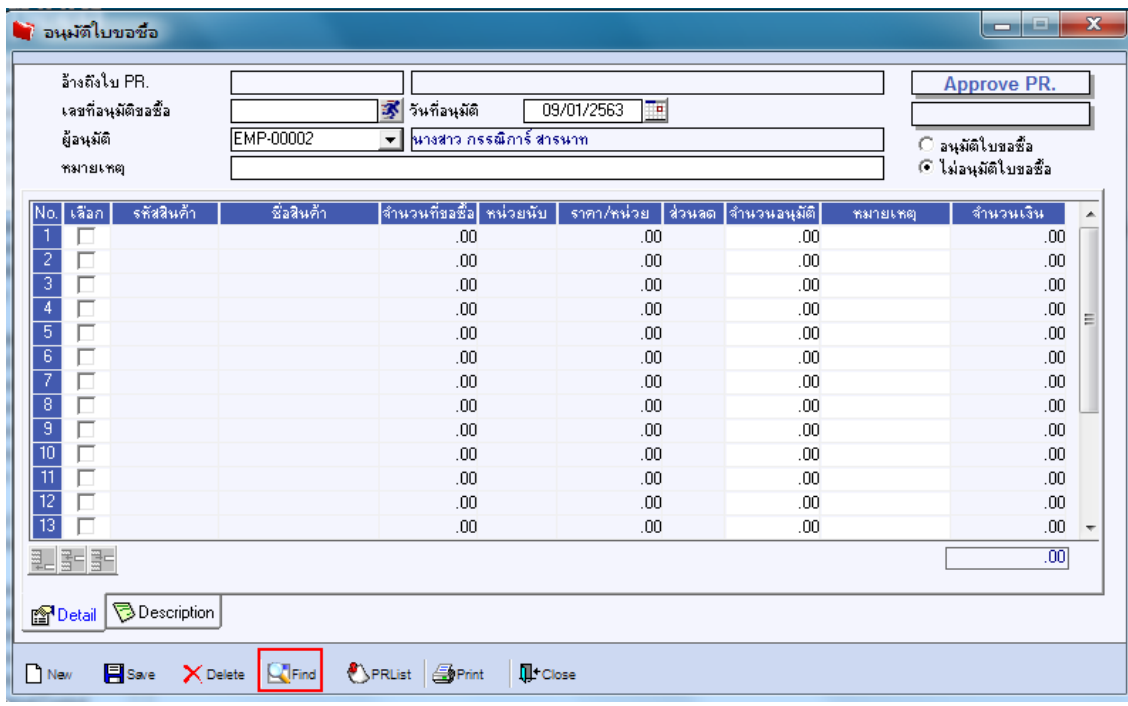

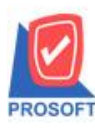

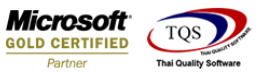

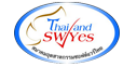

## 3.เลือก Print เพื่อพิมพ์ฟอร์ม

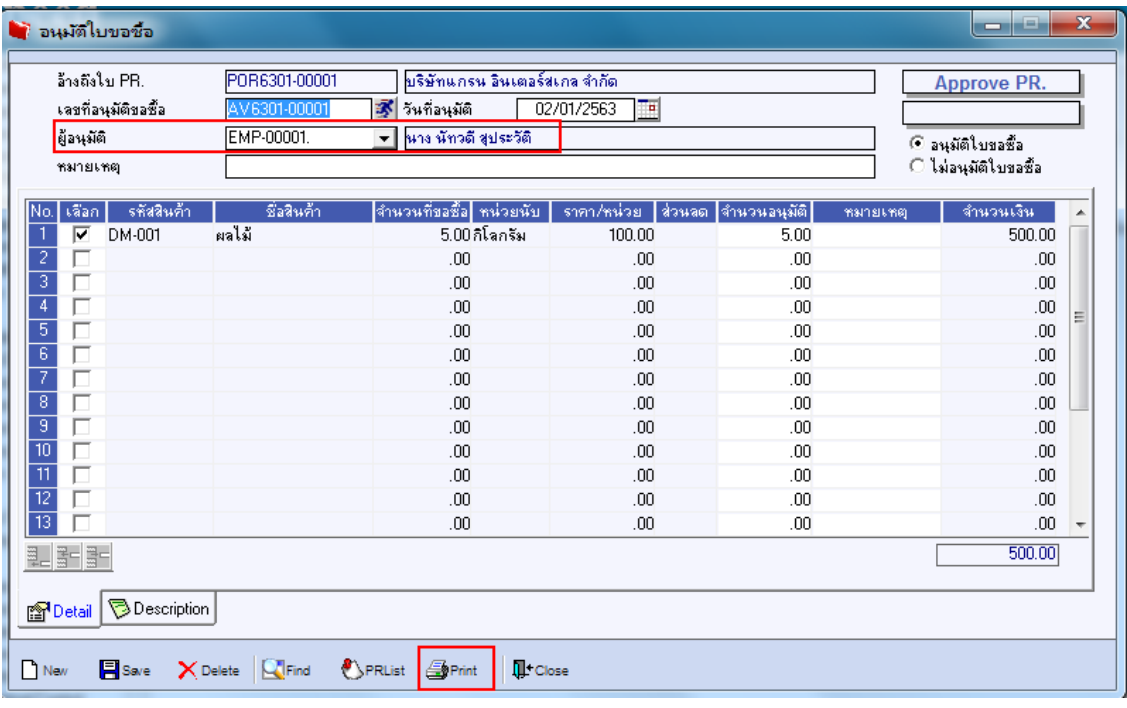

# 4.เลือกฟอร์มที่ต้องการ Design Click OK

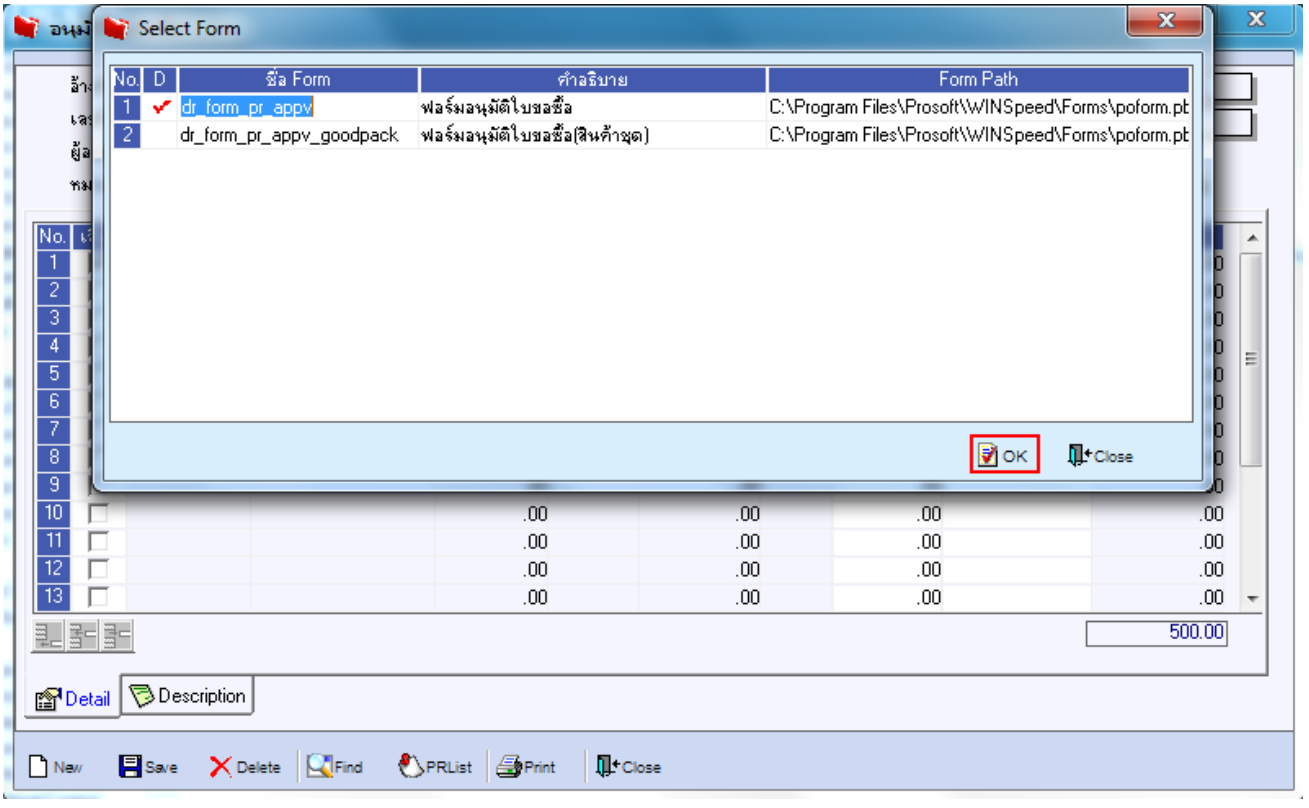

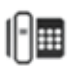

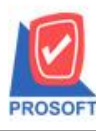

## **บริษัท โปรซอฟท์ คอมเทค จ ากัด**

**2571/1ซอฟท์แวร์รีสอร์ท ถนนรามค าแหงแขวงหัวหมากเขตบางกะปิ กรุงเทพฯ 10240 โทรศัพท์: 0-2739-5900 (อัตโนมัติ) โทรสาร: 0-2739-5910, 0-2739-5940 http://www.prosoft.co.th**

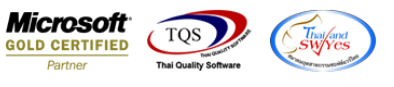

#### 5.เลือก Design

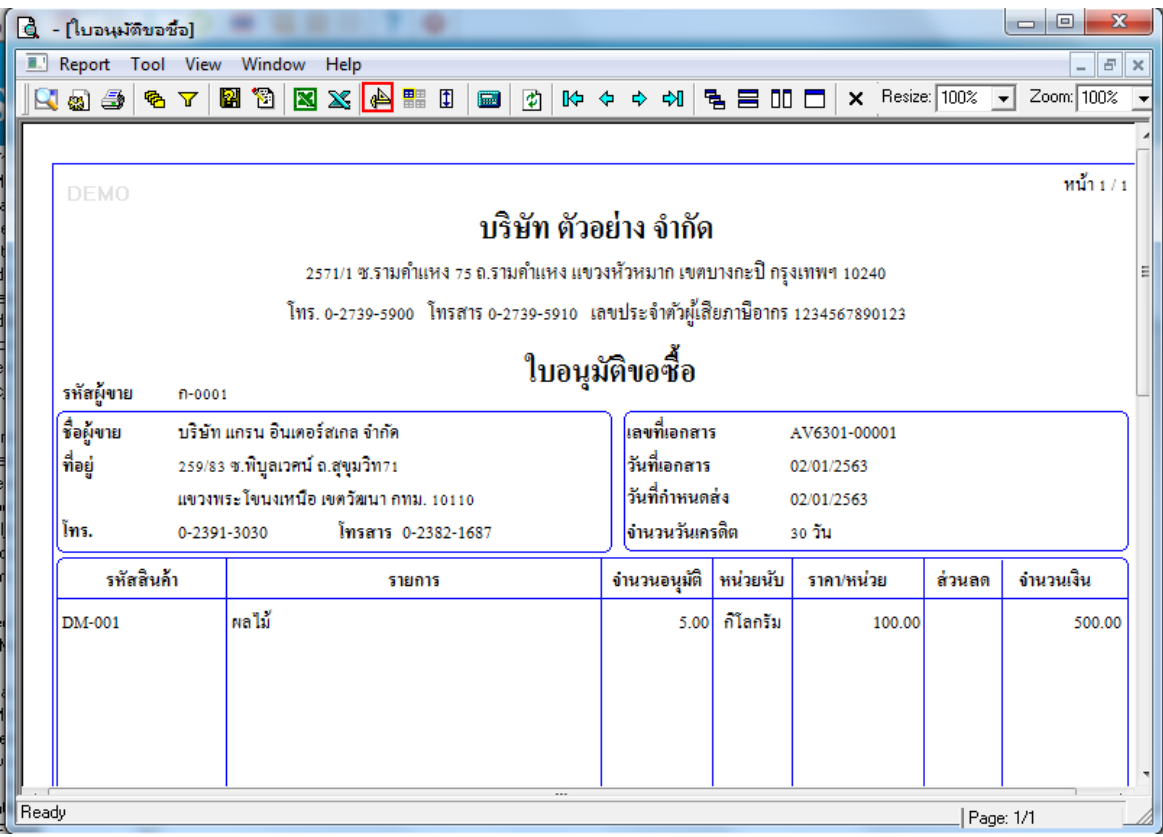

#### 6. Click ขวา Add >Column

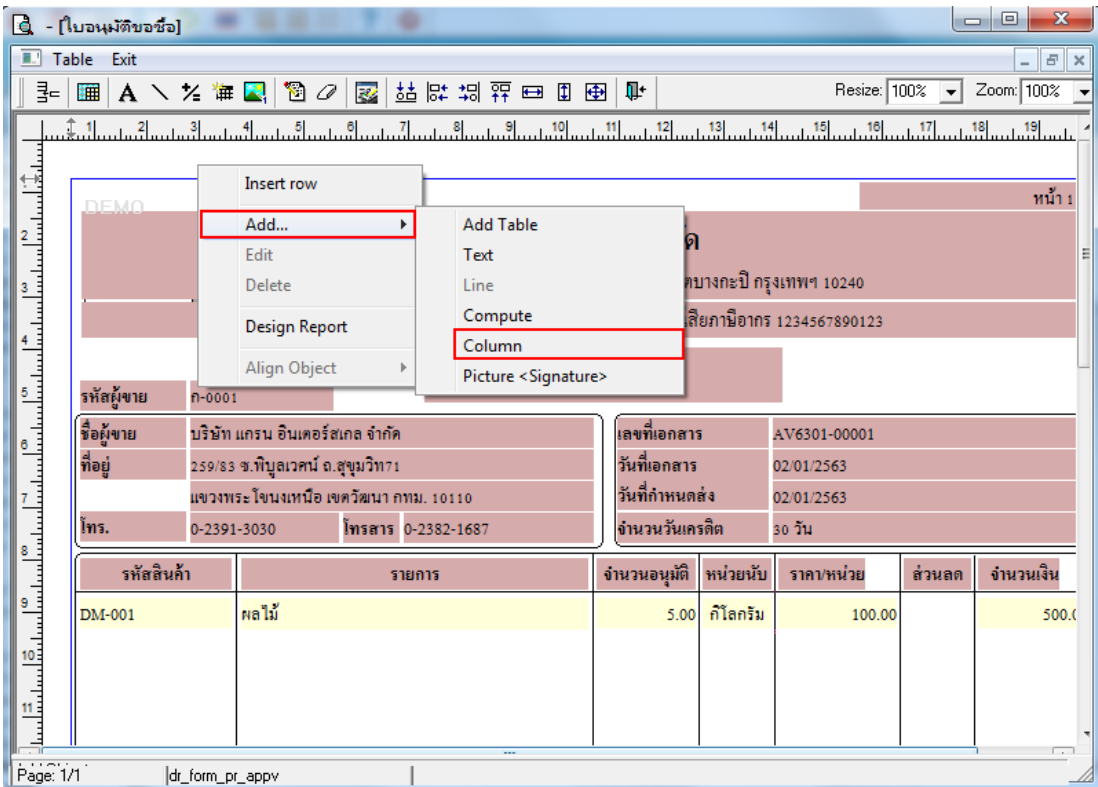

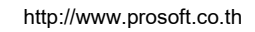

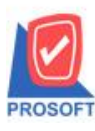

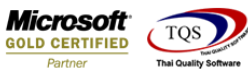

7.เลือก Column>appvempcode :!รหัสผู้อนุมัติ , appvempname :! ชื่อผู้อนุมัติ , appvempnameeng :! ชื่อผู้อนุมัติภาษาอังกฤษ สามารถ เลือกต าแหน่งที่ตอ้งการใหแ้ สดงในฟอร์ม ปรับรูปแบบตัวอักษร ขนาดตัวอักษร หรือปรับการแสดงใน Option อื่นๆ ตามหน้าจอได้ เสร็จแล้ว Click OK

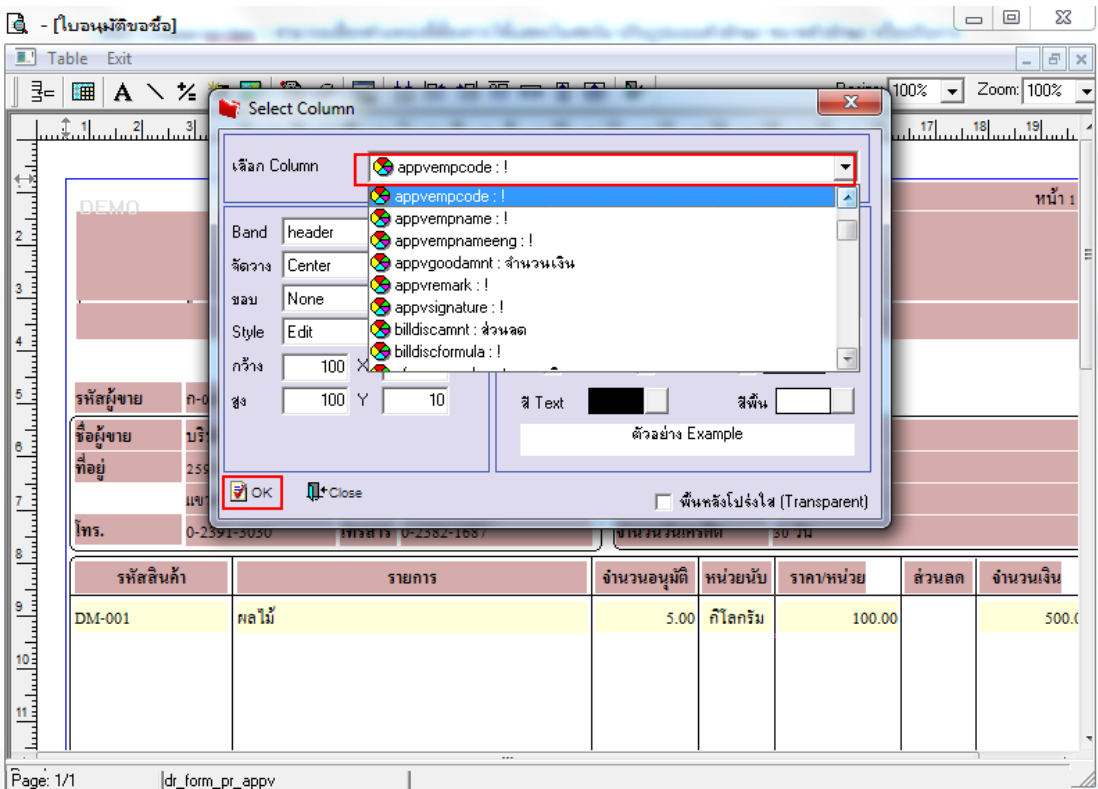

## 8.จัดวางข้อความตามต้องการ แล้ว Click Exit เพื่อออกจากโหมด Design

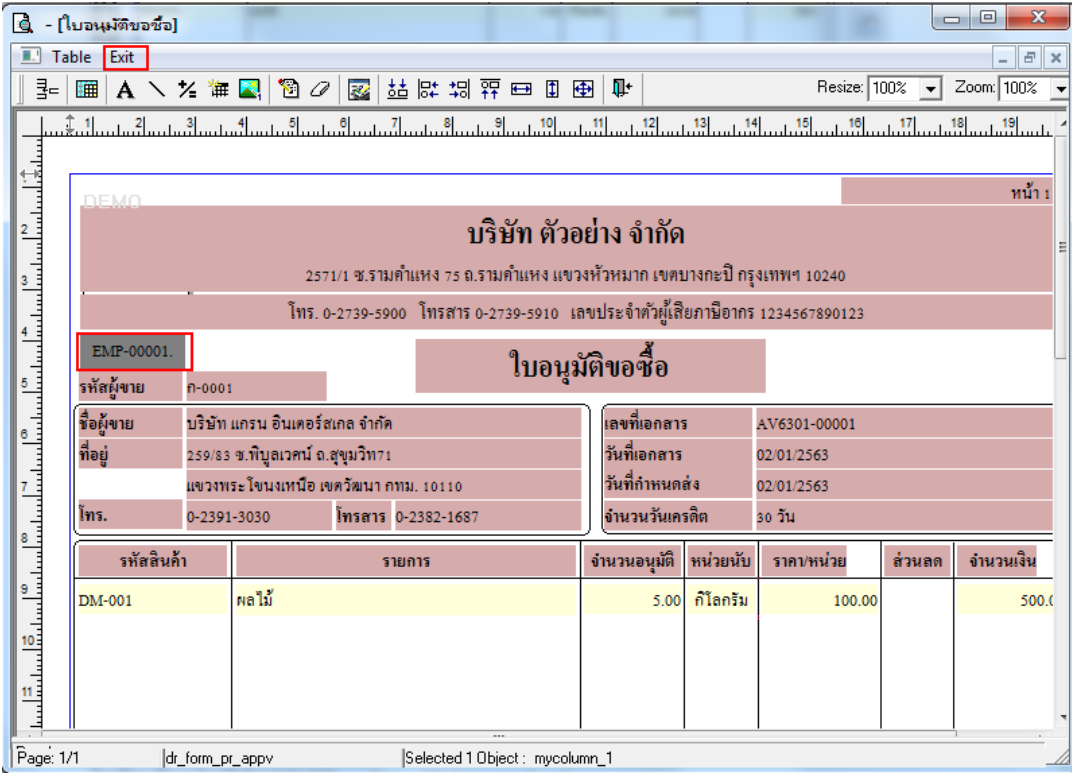

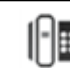

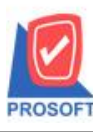

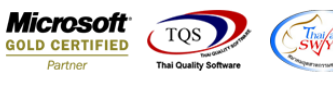

9.เลือก Tool>Save As Report เพื่อท าการบันทึกฟอร์มที่ Design

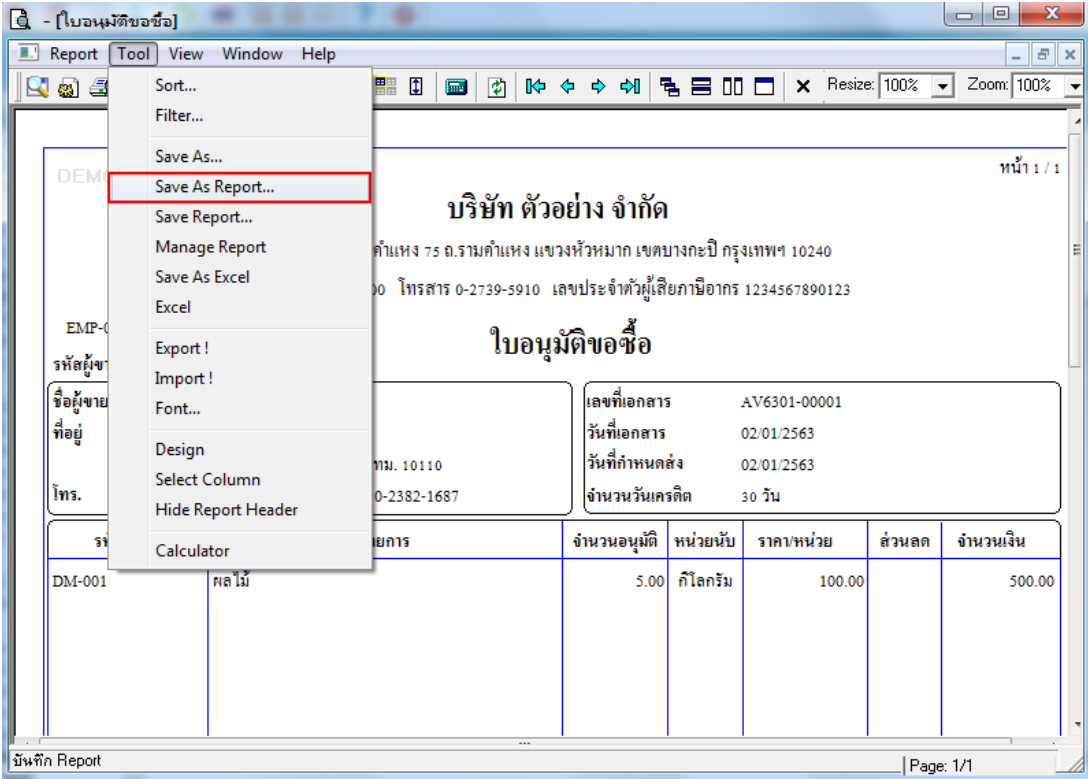

10.เลือก Library ที่ต้องการเก็บฟอร์ม แล้วใส่ชื่อฟอร์มในช่อง Report name เสร็จแล้ว Click OK

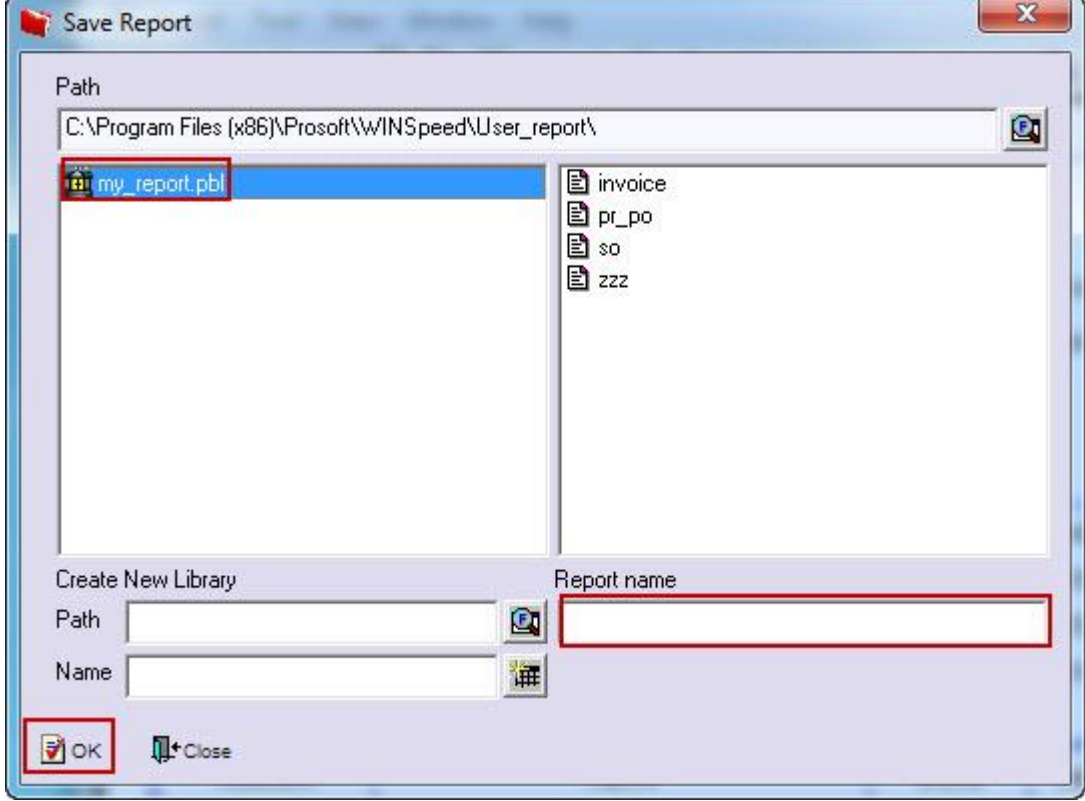

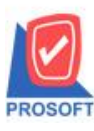

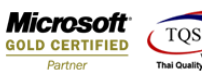

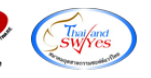

## 11.Click OK เพื่อขืนขันการบันทึกอีกครั้ง

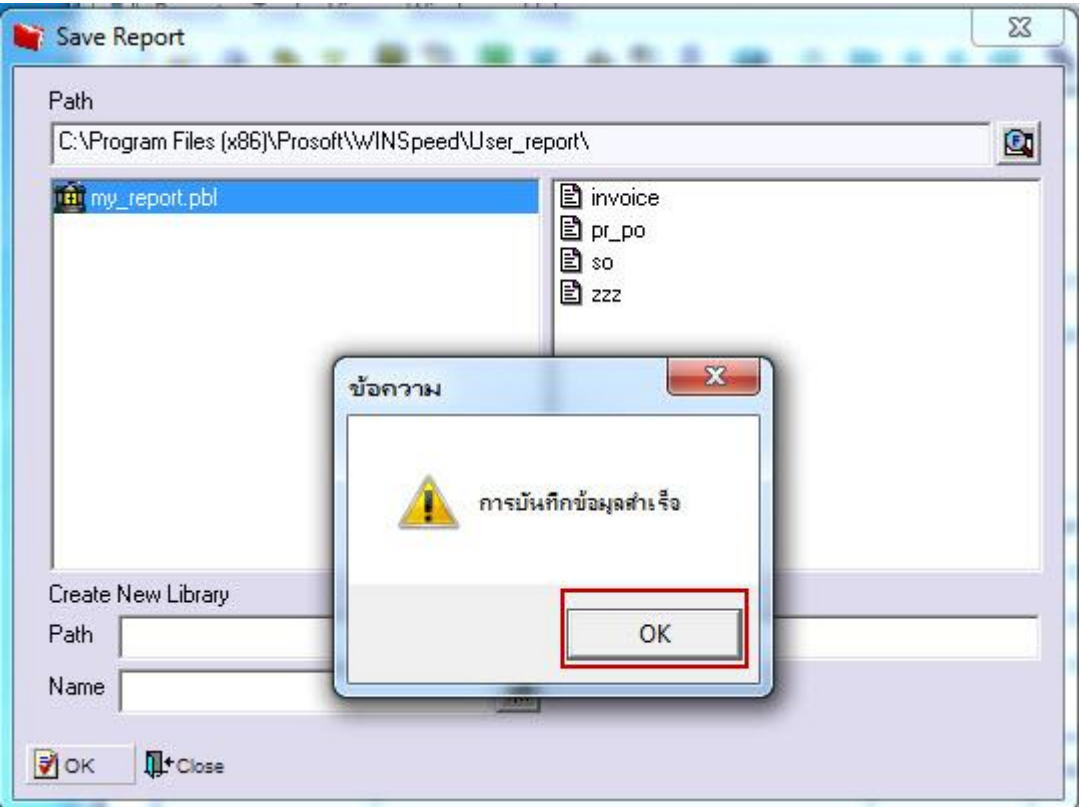

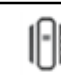